## **Manage Incident Re-opening**

[Home >](https://confluence.juvare.com/display/PKC/User+Guides) [EMTrack](https://confluence.juvare.com/display/PKC/EMTrack) > [EMTrack Regional Settings](https://confluence.juvare.com/display/PKC/EMTrack+Regional+Settings) > Manage Incident Re-opening

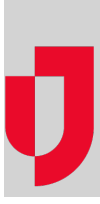

As a Regional Administrator, you decide whether users in your region can re-open incidents that are ended, but not yet closed.

## **To enable or disable incident re-opening**

- 1. On the upper right, click **System Settings**.
- 2. On the left, under Other Settings, click **Regional Settings**. The Regional Settings page opens.
- 3. Under Other Settings, for **Enable Incident Reopening**, take one of these actions.
	- a. To enable re-opening, select the check box.
	- b. To disable re-opening, clear the check box.
- 4. On the lower right, click **Save**.